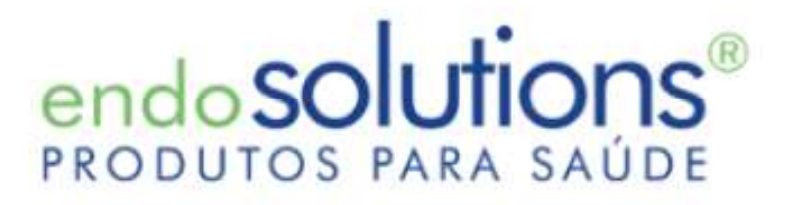

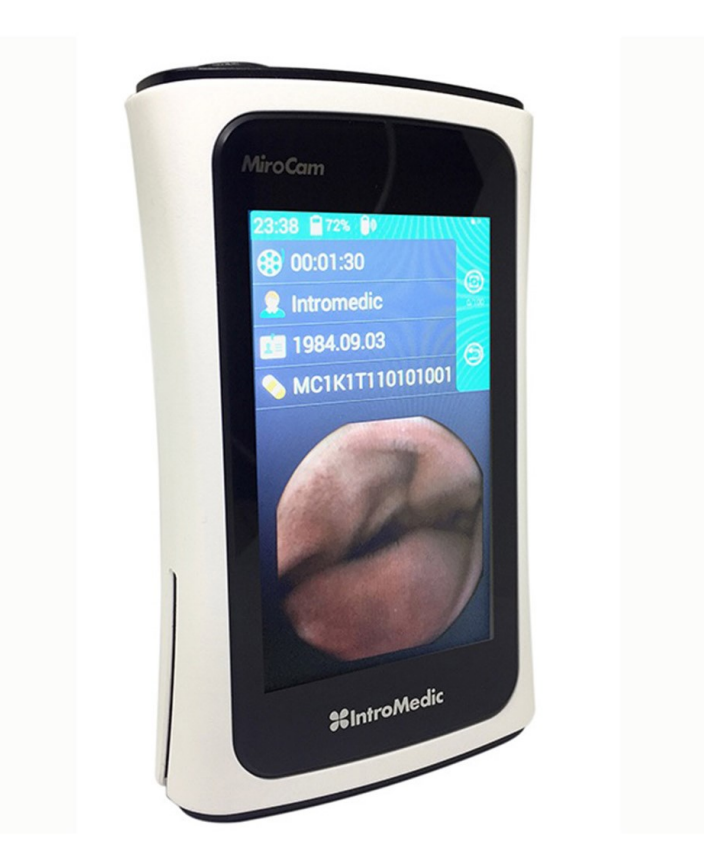

### GUIA DO USUÁRIO MR2000

# and and an analysis<br>
I. Modo de Gravação<br>
II. Modo upload do de Gravação<br>Modo upload<br>III. Carga

II. Modo upload

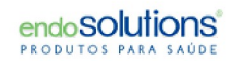

## I. Modo de Gravação

## LIGANDO O MR 2000 LIGANDO O MR 2000<br>Pressione o botão POWER (PWR) na lateral<br>do receptor LIGANDO O MR 2000<br>Pressione o botão POWER (PWR) na lateral<br>do receptor<br>Mantenha pressionado por 3 segundos Mantenha pressionado por 3 segundos<br>Mantenha pressionado por 3 segundos

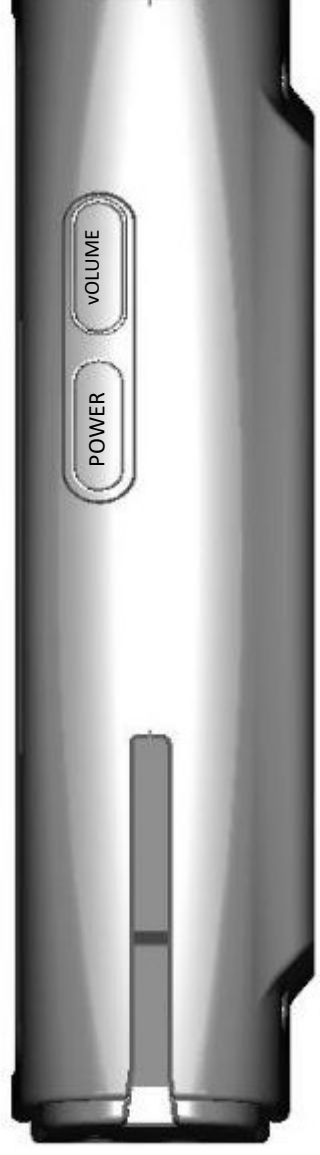

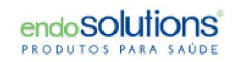

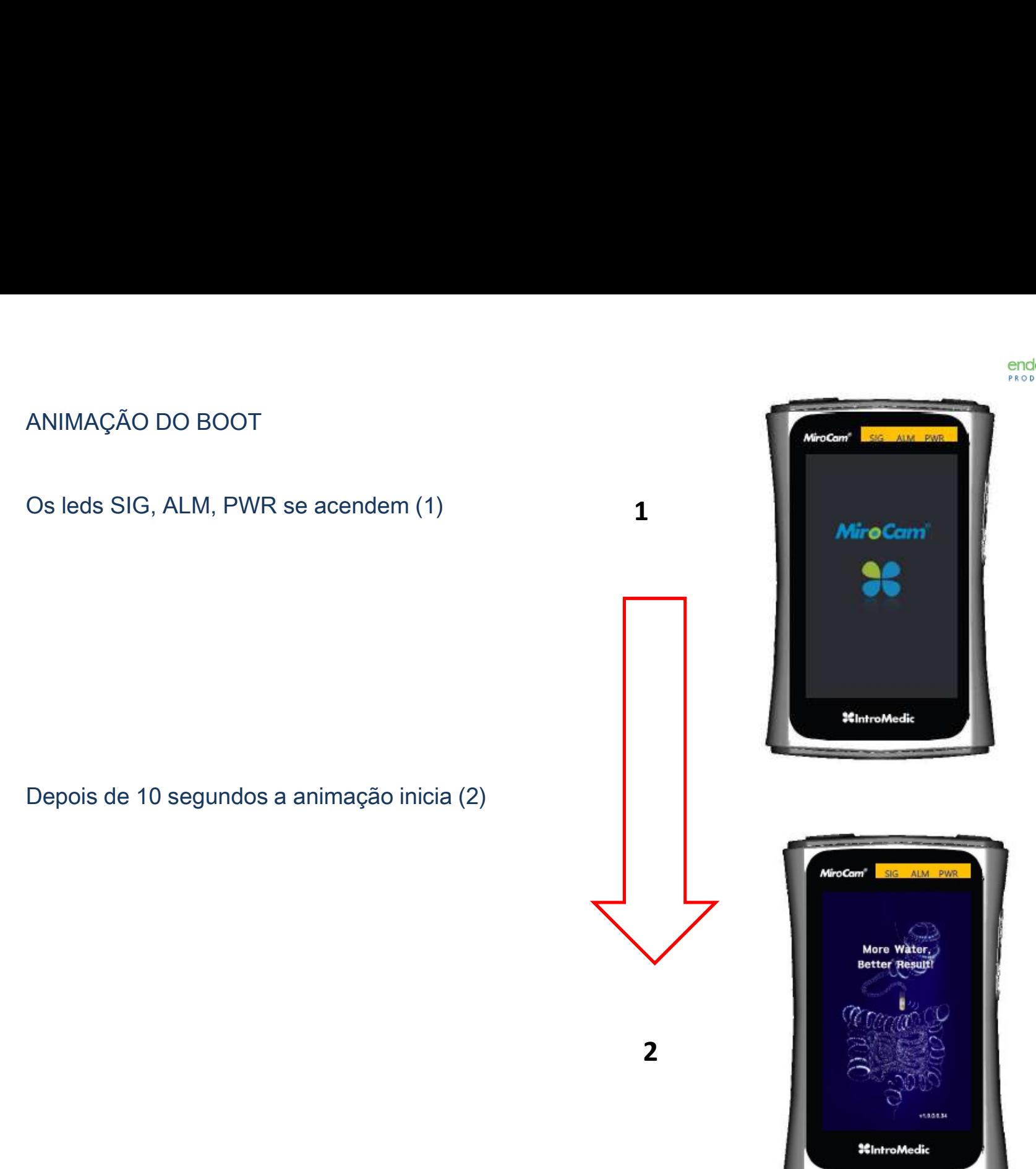

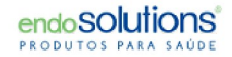

# TELA INICIALIZAÇÃO

Som de inicialização é tocado

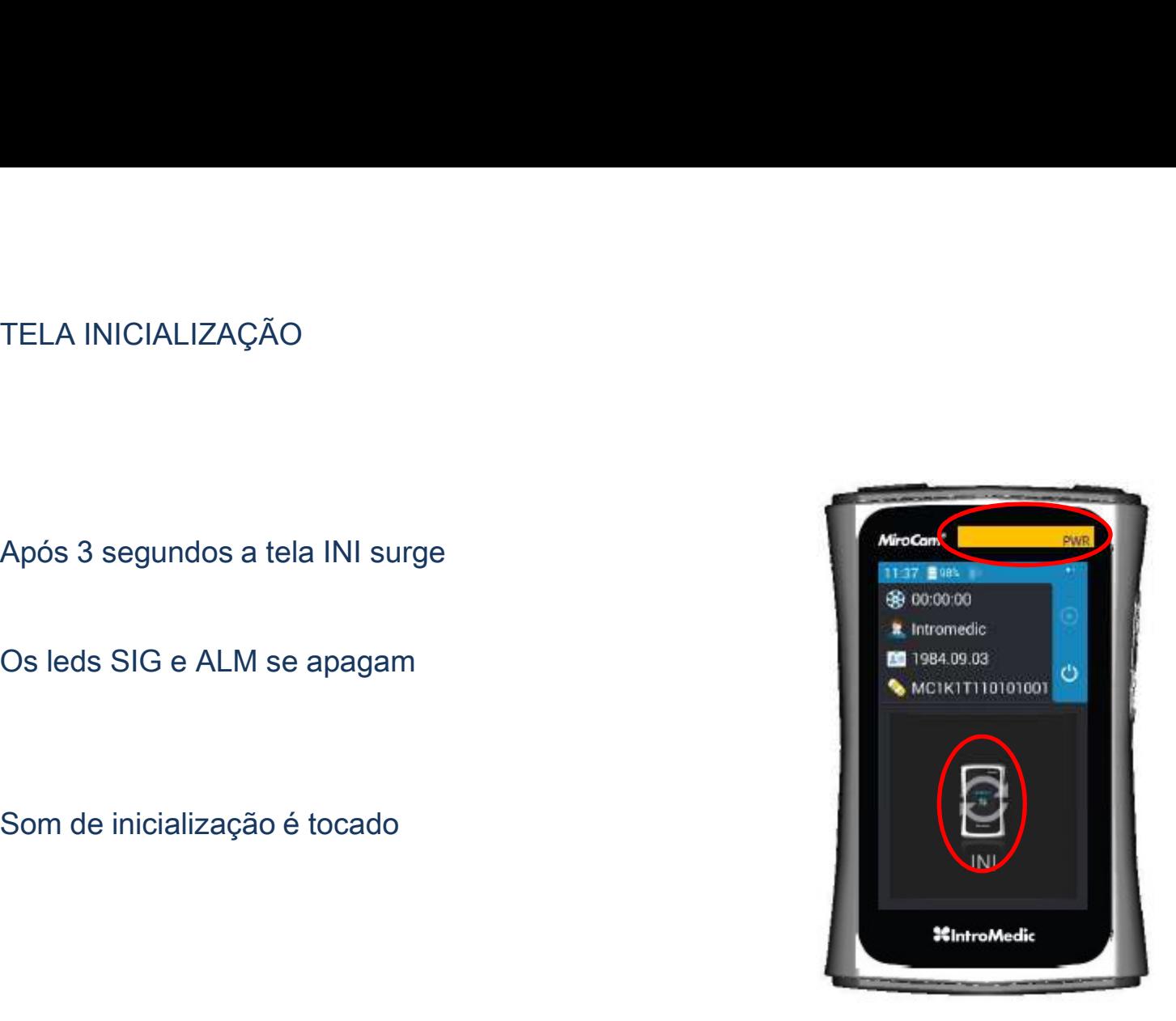

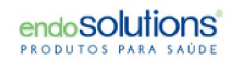

INICIANDO A ANIMAÇÃO DO "SIG"<br>Após 5 segundos, a animação "SIG" inicia

INICIANDO A ANIMAÇÃO DO "SIG"<br>Após 5 segundos, a animação "SIG" inicia<br>Nesse momento o led do "SIG" fica piscando

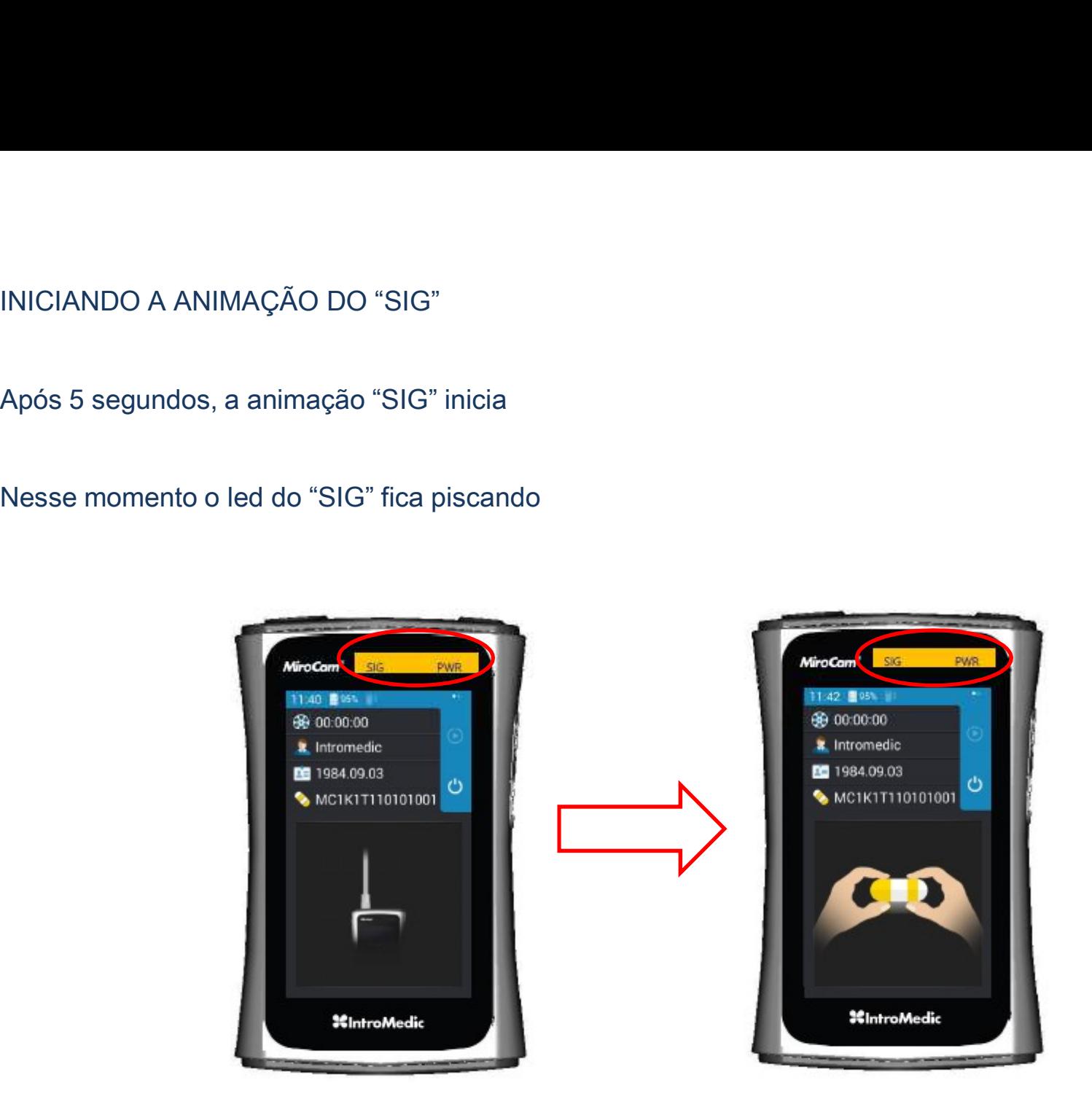

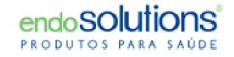

# SINAL DE DETECÇÃO DA CÁPSULA

SINAL DE DETECÇÃO DA CÁPSULA<br>Após 5 segundos, a cápsula é auto-<br>aparece,<br>aparece,<br>**A propose de Carace de Carace de Carace**<br>A parece, SINAL DE DETECÇÃO DA CÁPSULA<br>Após 5 segundos, a cápsula é auto-<br>detectada e tela de REC (gravação)<br>aparece,<br>... aparece,

tocado

(ligado)

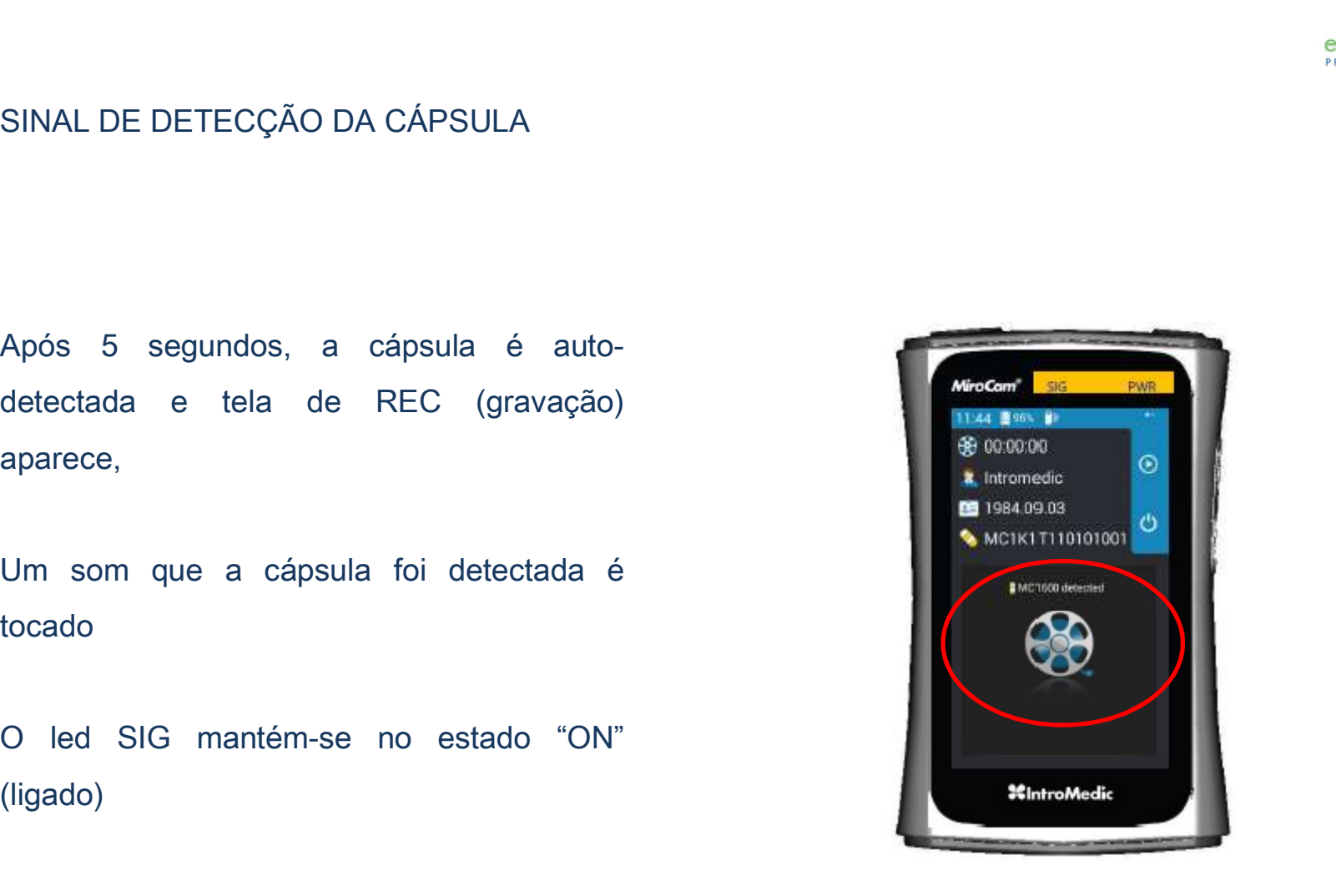

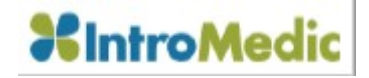

### GRAVANDO

GRAVANDO<br>
Se nenhum botão for pressionado durante<br>
30 segundos, LCD será automaticamente<br>
desligado. Para ligá-lo novamente pressione<br>
o botão POWER mantendo pressionado o segundos GRAVANDO<br>
Processo de gravação em andamento,<br>
Se nenhum botão for pressionado durante<br>
30 segundos, LCD será automaticamente<br>
desligado. Para ligá-lo novamente pressione<br>
o botão POWER mantendo pressionado o<br>
botão "NAVI"<br> GRAVANDO<br>
Processo de gravação em andamento,<br>
Se nenhum botão for pressionado durante<br>
30 segundos, LCD será automaticamente<br>
desligado. Para ligá-lo novamente pressione<br>
o botão POWER mantendo pressionado o<br>
botão "NAVI"<br>

Para assistir o RTV (real time viewer)

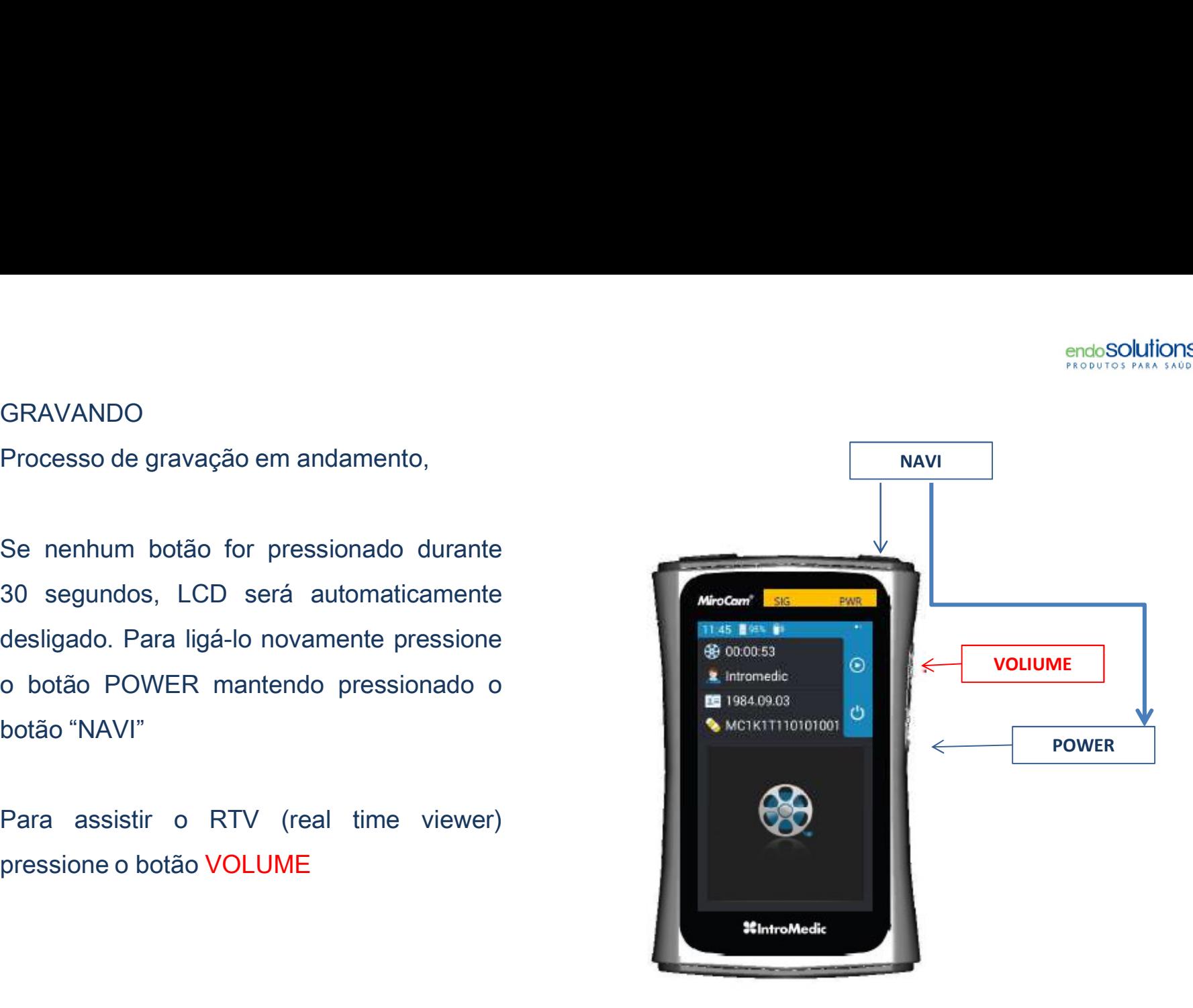

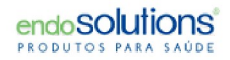

### R.T.V.

VOLUME

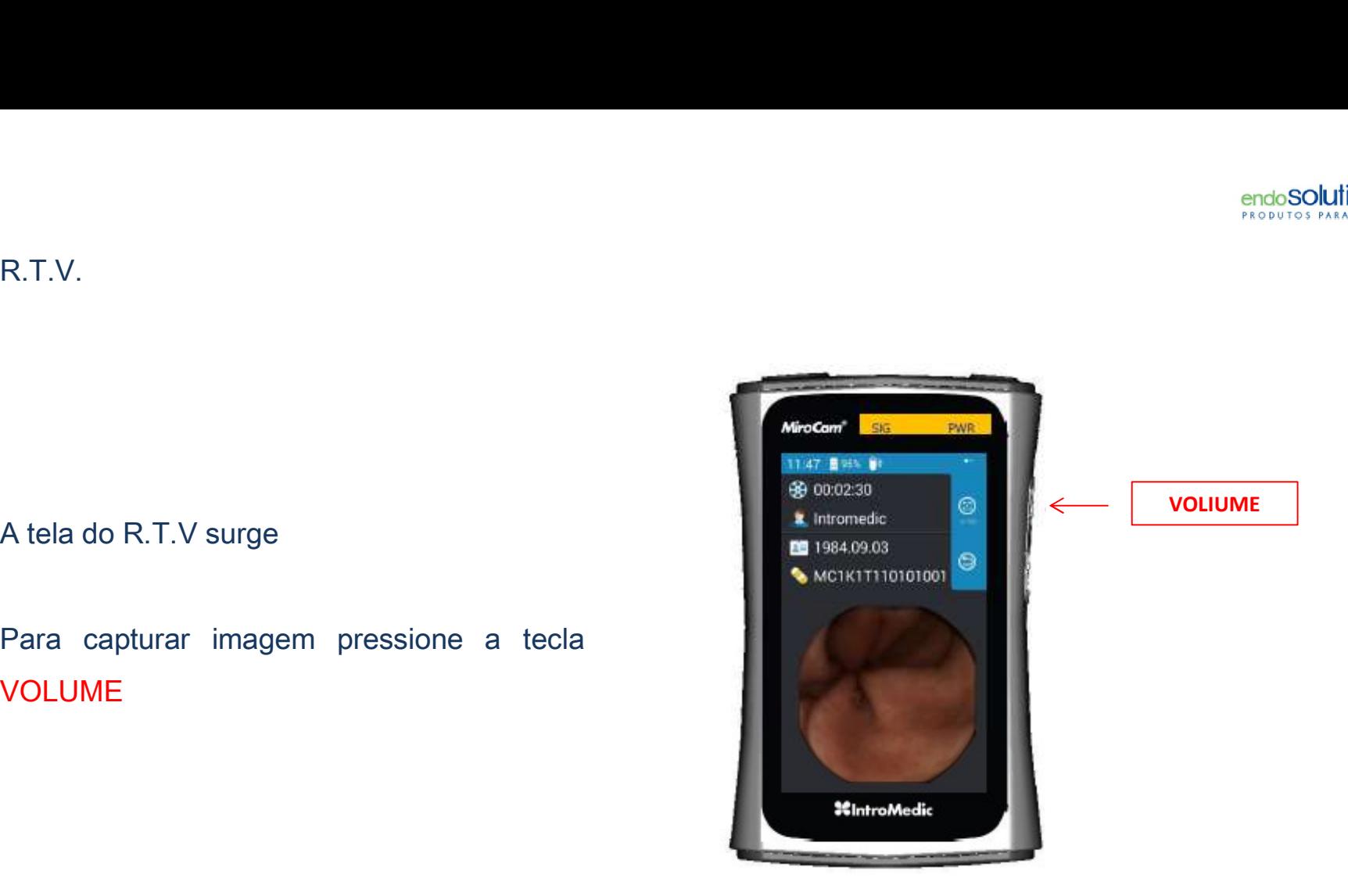

# CAPTURA DE IMAGEM (MC 1200/1600)

CAPTURA DE IMAGEM (MC 1200/1600)<br>A contagem de imagens capturadas se inicia<br>e continua<br>O som do obturador é tocado A contagem de imagens capturadas se inicia<br>e continua<br>O som do obturador é tocado<br>Para retornar a tela de REC, pressione o<br>botão POWER

O som do obturador é tocado

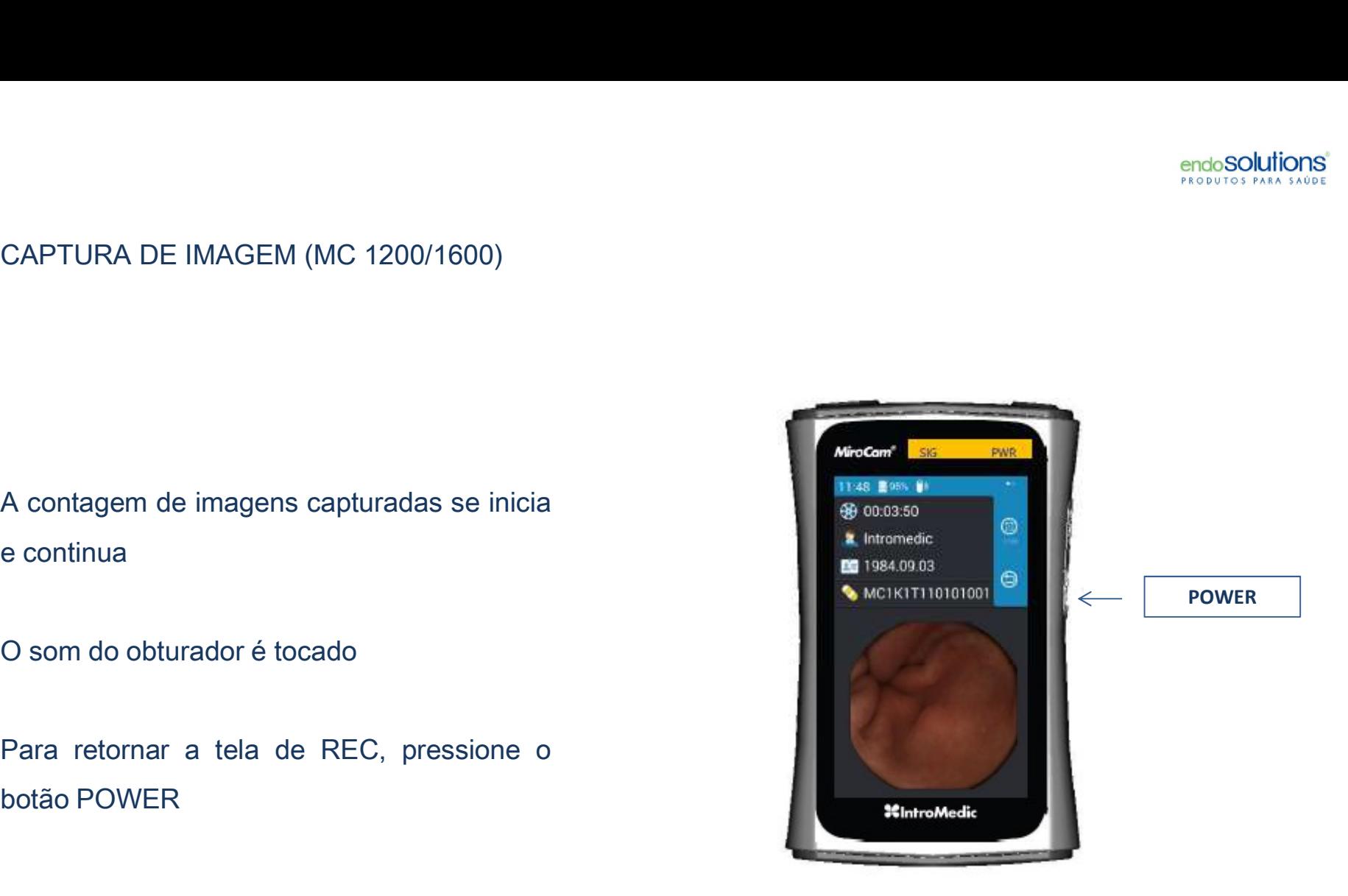

acordo com a câmera da esquerda ou direita CAPTURA DE IMAGEM (MC 2000)<br>A tela do R.T.V surge<br>Para definir quais imagens a capturar de<br>acordo com a câmera da esquerda ou direita<br>Use o botão de NAVI<br>Uma vez definida qual lado para capturar a

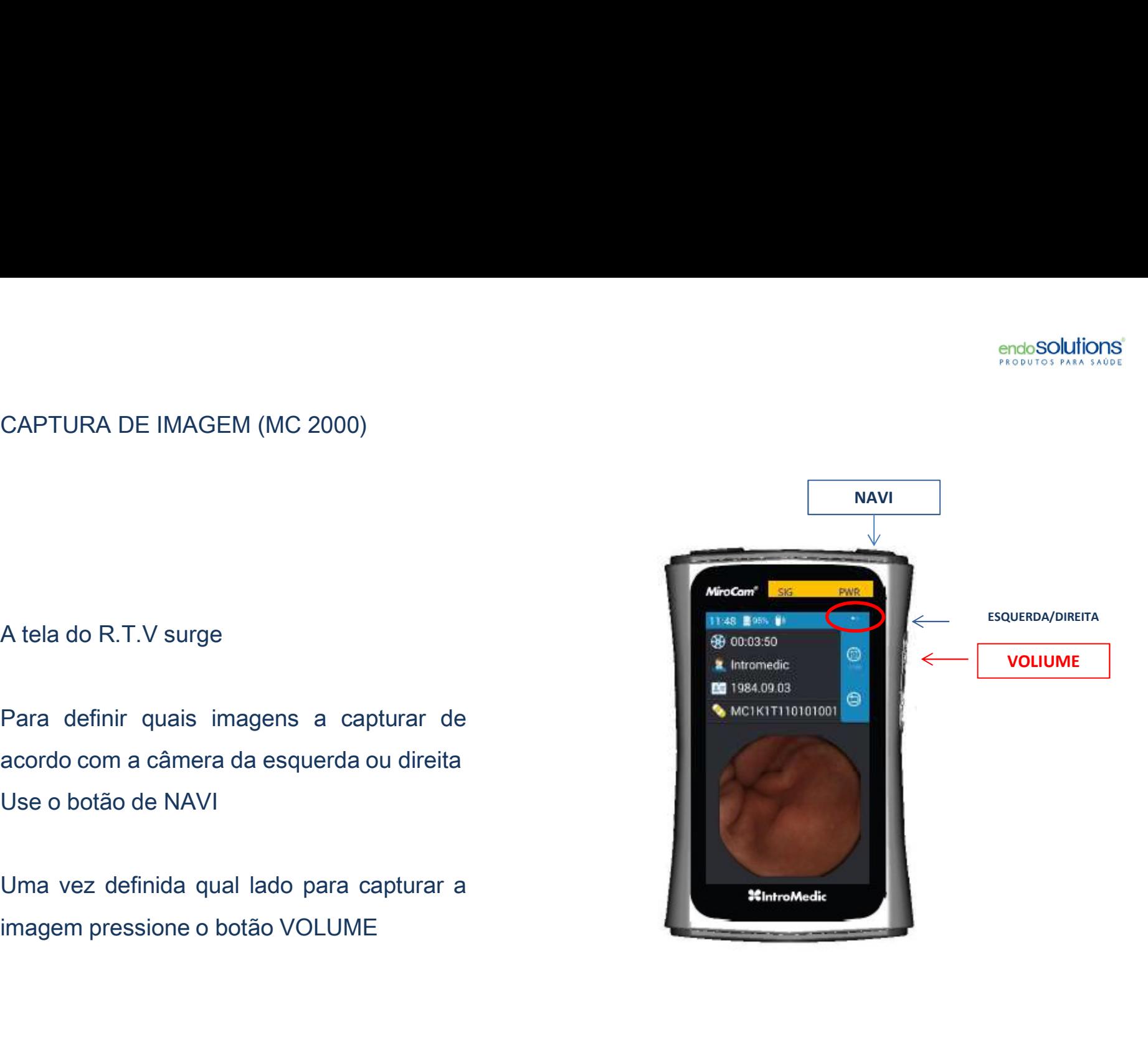

2000)

aumenta 2000)<br>
A contagem de imagens capturadas<br>
aumenta<br>
O som do obturador é tocado<br>
Para retornar a tela de REC, pressione o<br>
botão POWER<br>
PARA DESLIGAR<br>
Pressione o botão POWER por 3 segundos

botão POWER

O som do obturador é tocado<br>
Para retornar a tela de REC, pressione o<br>
botão POWER<br>
PARA DESLIGAR<br>
Pressione o botão POWER por 3 segundos<br>
A animação de saída se inicia<br>
O som de saída é tocado<br>
Os leds de SIG, ALM, PWR se

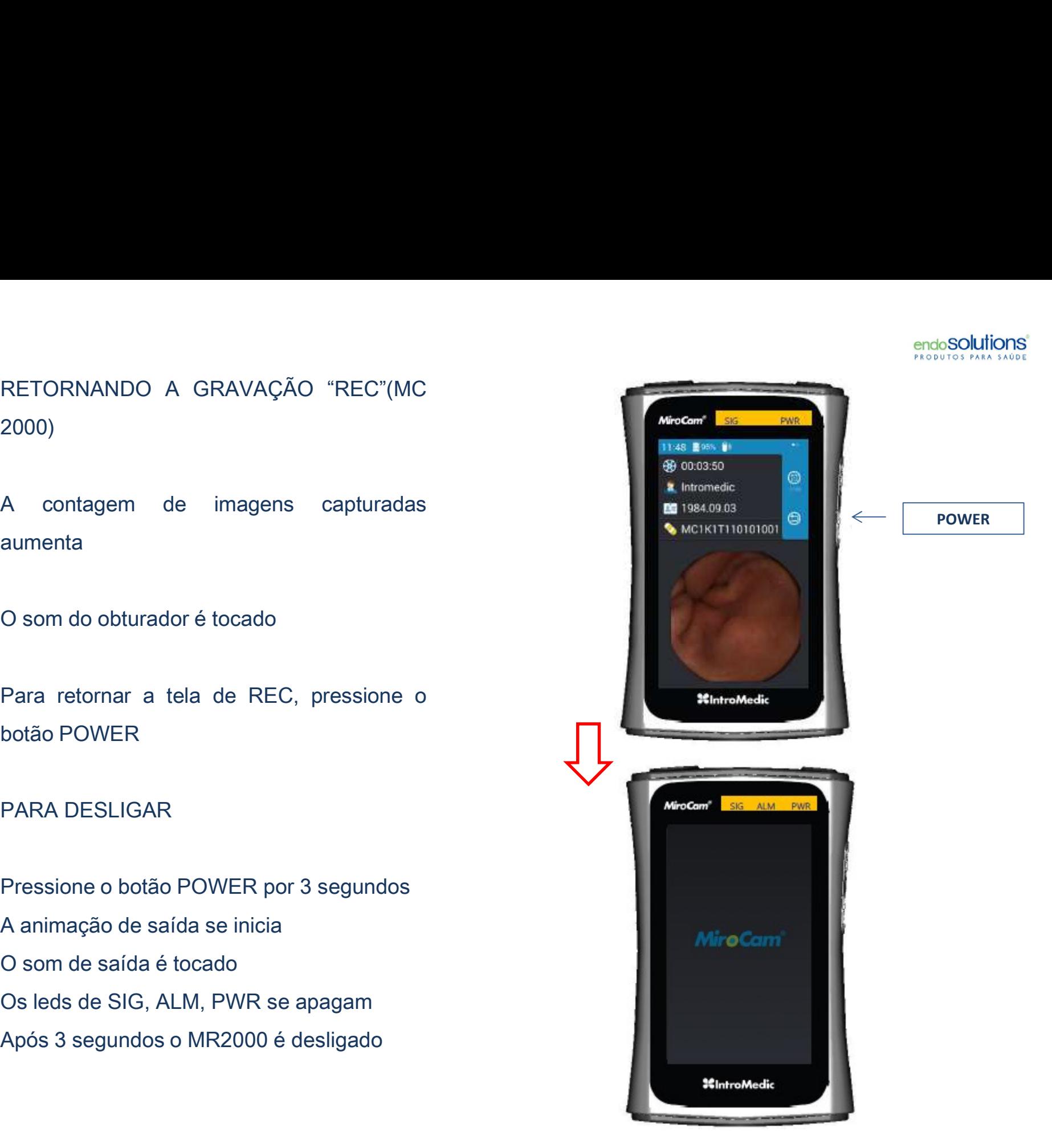

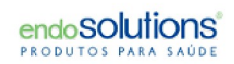

## II. Modo Upload

# LIGANDO O MR 2000

Pressione o botão POWER (PWR) na lateral<br>do receptor,mantenha pressionado por 3<br>segundos

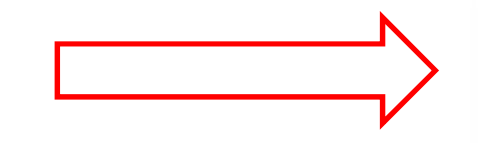

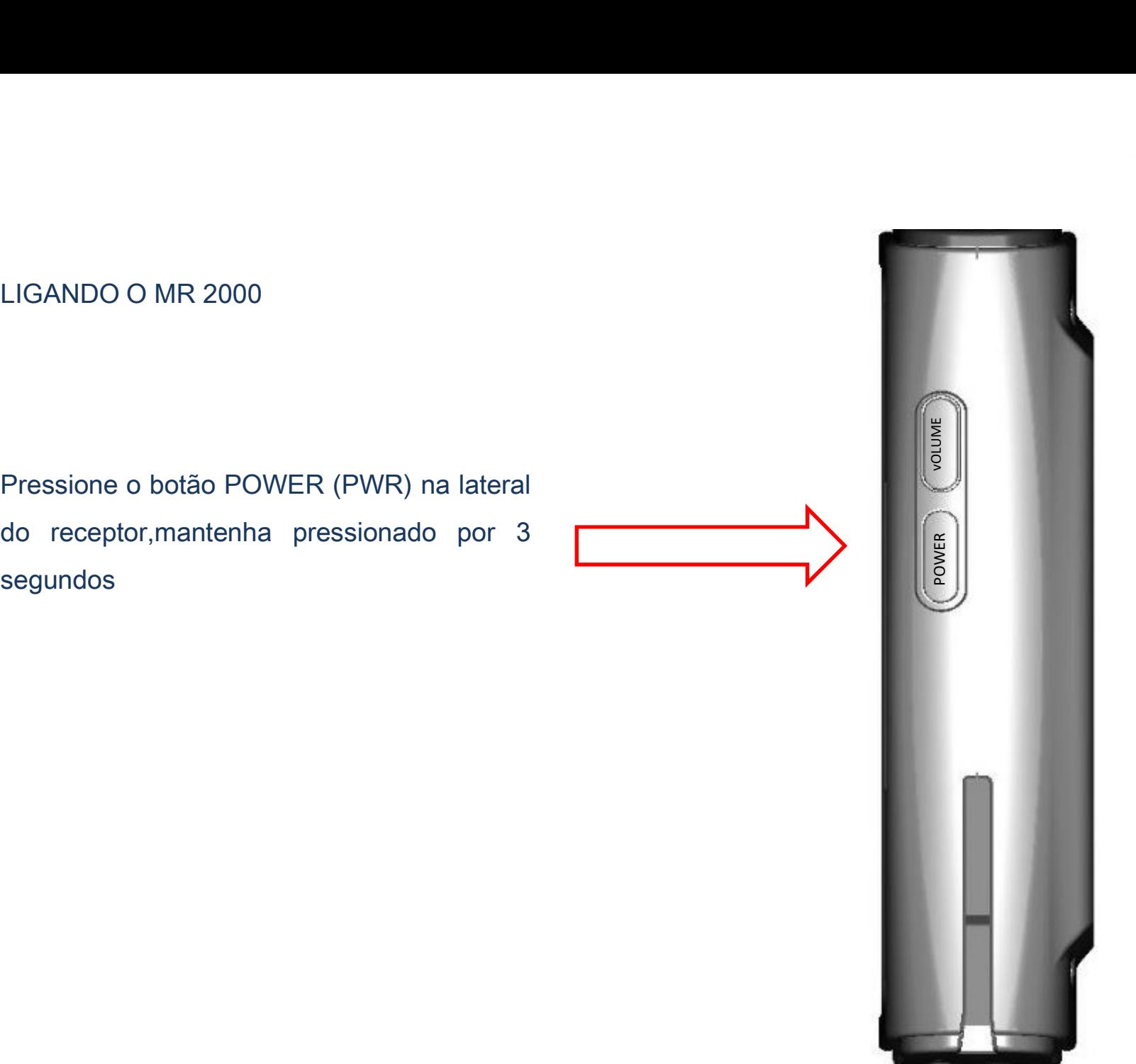

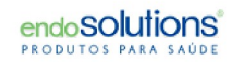

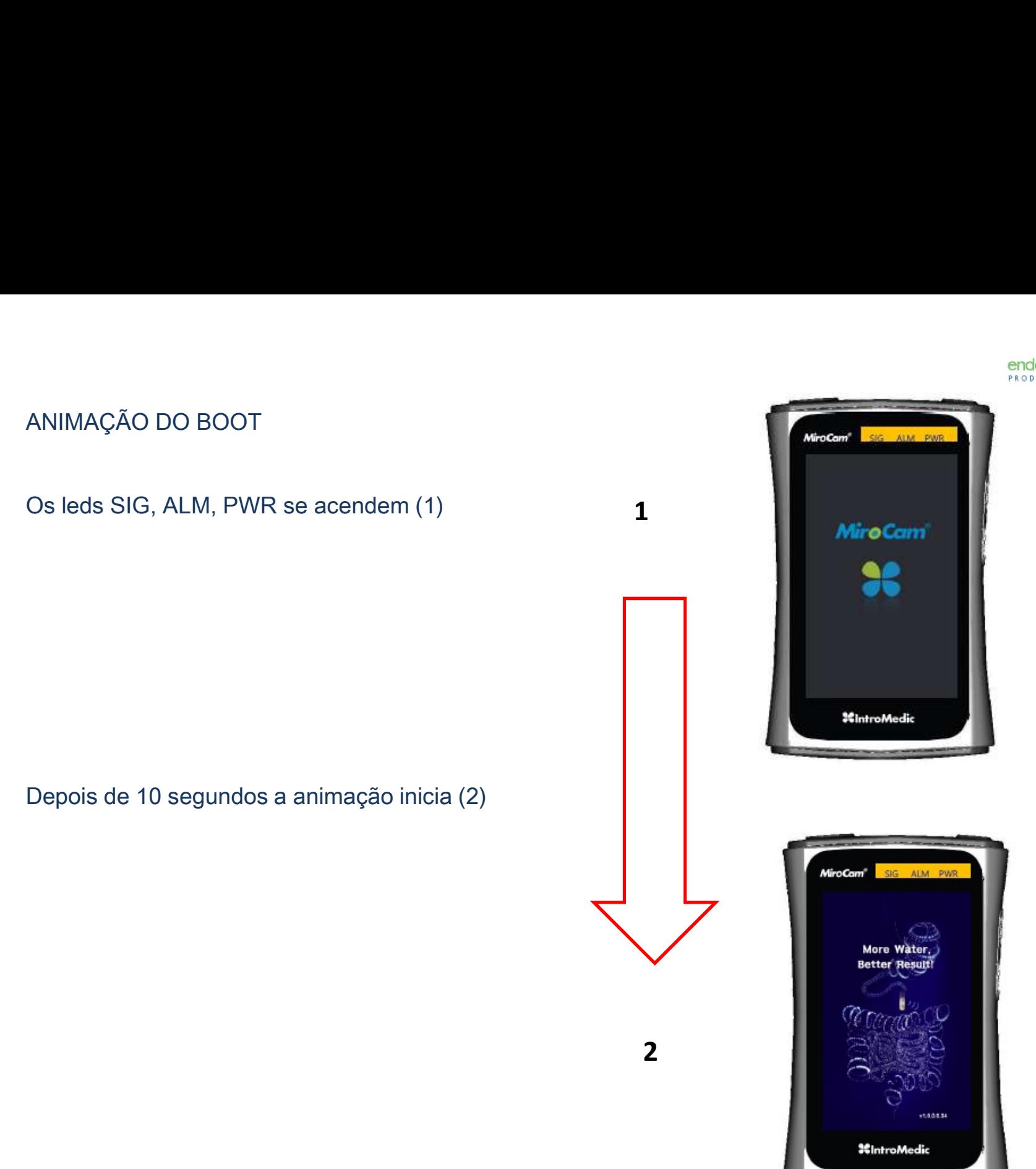

# TELA DE UPLOAD

TELA DE UPLOAD<br>
-Após 3 segundos a tela de UPLOAD surge<br>
-Os leds de SIG, ALM se apagam<br>
-Som de inicialização é tocado<br>
-Para entrar no modo de Pre-Check e TELA DE UPLOAD<br>-Após 3 segundos a tela de UPLOAD surge<br>-Os leds de SIG, ALM se apagam<br>-Som de inicialização é tocado<br>-Para entrar no modo de Pre-Check e<br>Selective Uploading pressione a tecla VOLUME

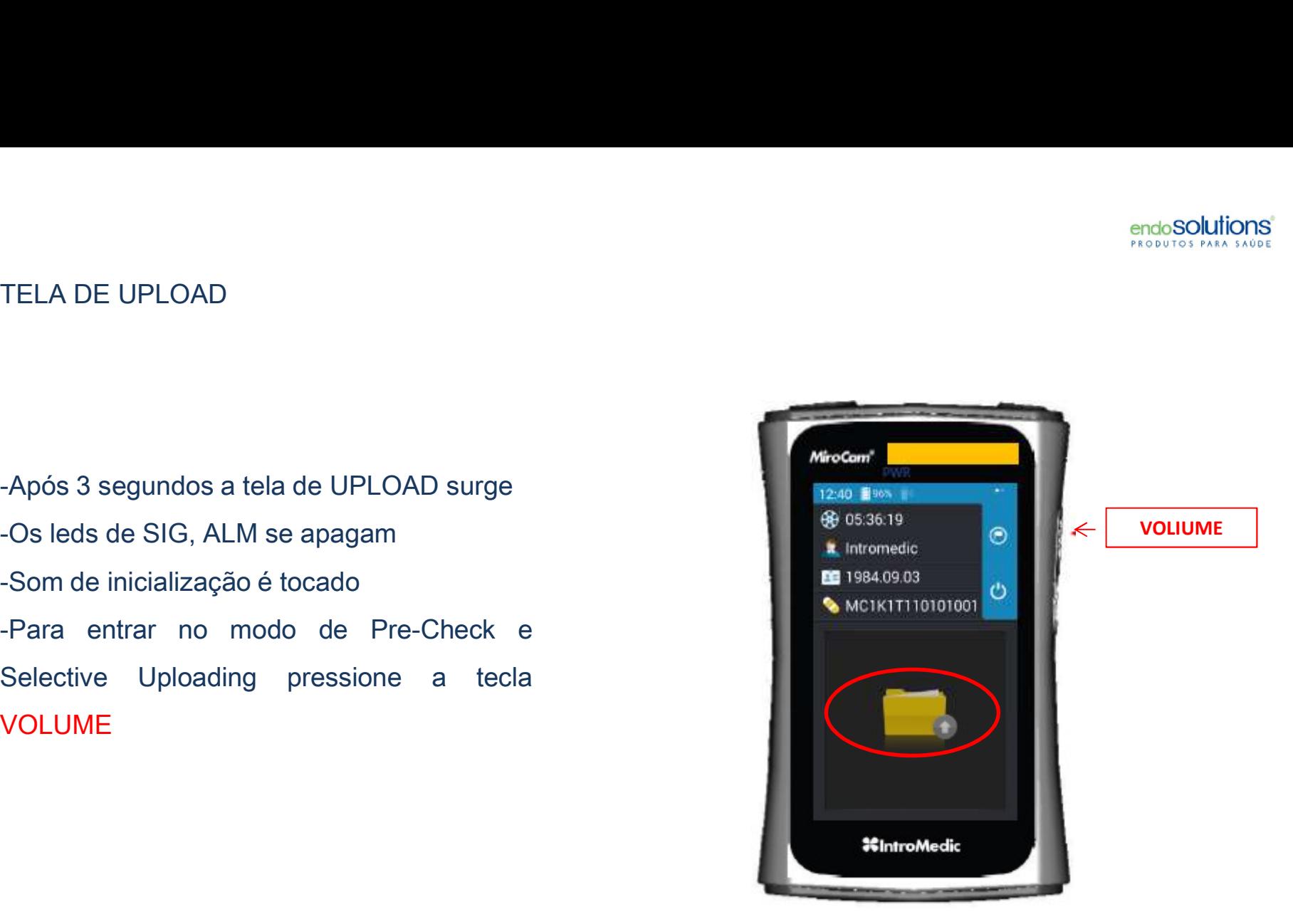

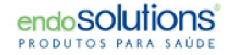

# TELA DE INFORMAÇÃO DO EXAME

tecla VOLUME

Nara ver as imagens gravadas, pressione a<br>Cla VOLUME<br>Receiver Status: Recorded<br>Capsule Product: MC2000<br>Recording Start:2016.08.28 AM 11:37:16<br>Recording End: 2016.08.28 PM 05.13.35 Capsule Product: MC2000 Receiver Status: Recorded<br>Receiver Status: Recorded<br>Recording Start:2016.08.28 AM 11:37:16<br>Recording End: 2016.08.28 PM 05.13.35<br>Capture Count: 11<br>Upload Section: 00.00.00 00.06.19 Para ver as imagens gravadas, pressione a<br>
da VOLUME<br>
Seconding Start: Recorded<br>
Capsule Product: MC2000<br>
Recording Start: 2016.08.28 AM 11:37:16<br>
Recording End: 2016.08.28 PM 05.13.35<br>
Capture Count: 11<br>
Upload Section: 0 Capture Count: 11 Receiver Status: Recorded<br>Capsule Product: MC2000<br>Recording Start:2016.08.28 AM 11:37:16<br>Recording End: 2016.08.28 PM 05.13.35<br>Capture Count: 11<br>Upload Section: 00.00.00 00.06.19

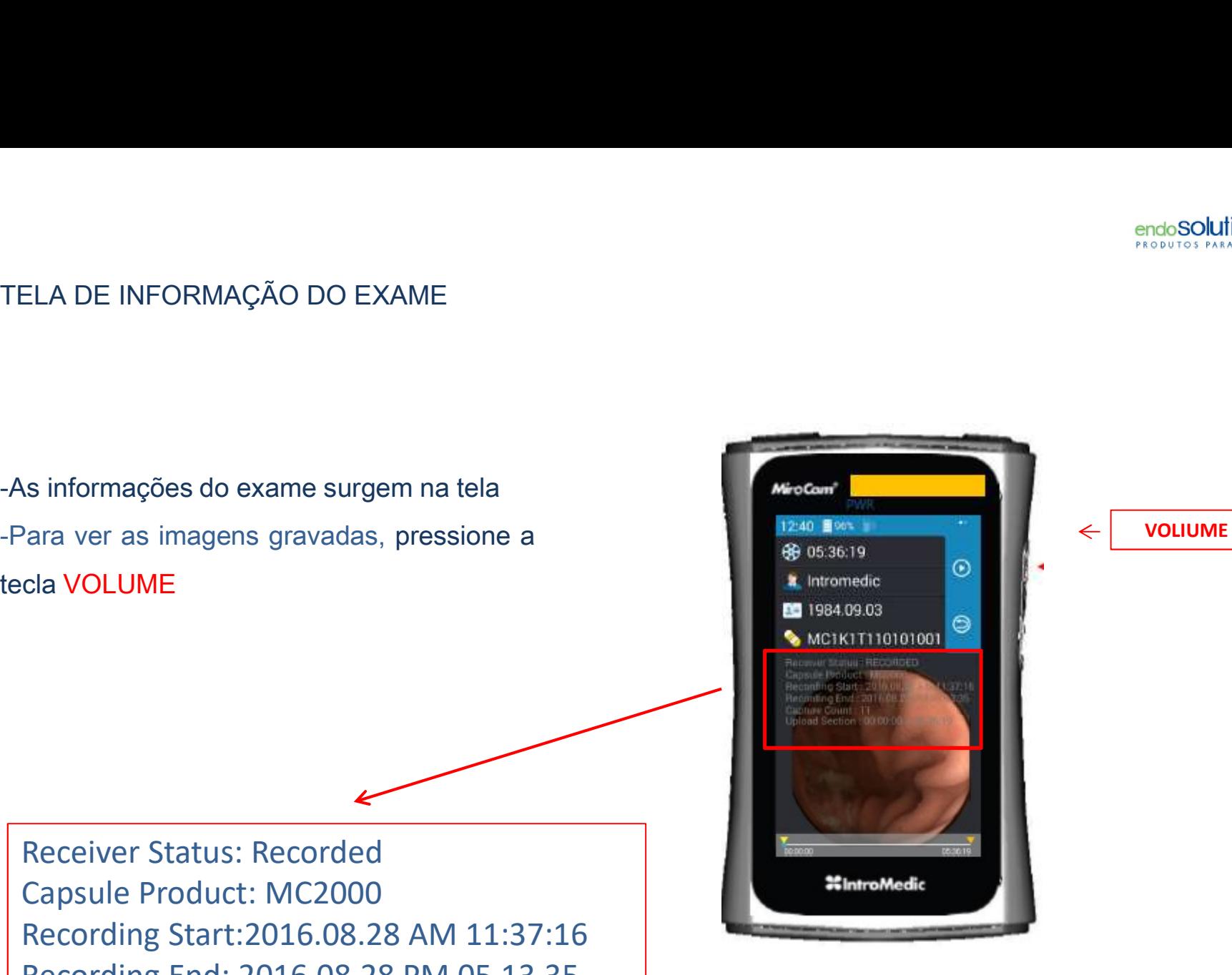

# IMAGENS CAPTURADAS

IMAGENS CAPTURADAS<br>
-As imagens capturadas são mostradas<br>
com o tempo decorrido,<br>
-Após alguns segundos, a primeira<br>
imagem aparece e congela,

imagem aparece e congela,

tecla VOLUME

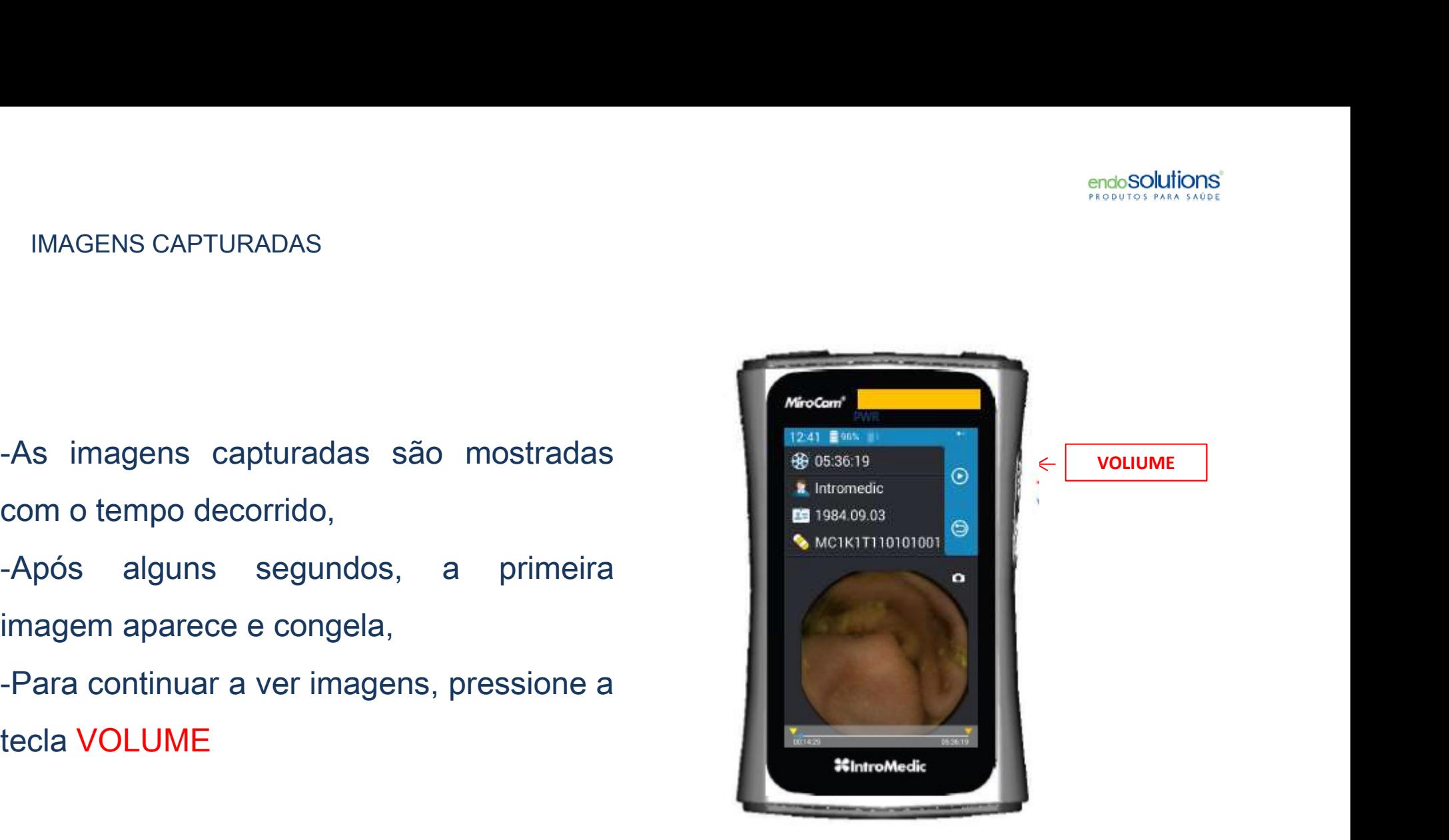

# CONTINUANDO A VER IMAGENS<br>DEFININDO O PONTO INICIAL CONTINUANDO A VER IMAGENS<br>DEFININDO O PONTO INICIAL

CONTINUANDO A VER IMAGENS<br>
DEFININDO O PONTO INICIAL<br>
-As imagens são mostradas novamente,<br>
-O ponto inicial deve ser definido usuário,<br>
uma vez definido a tecla VOLUME

Ponto de início desejado

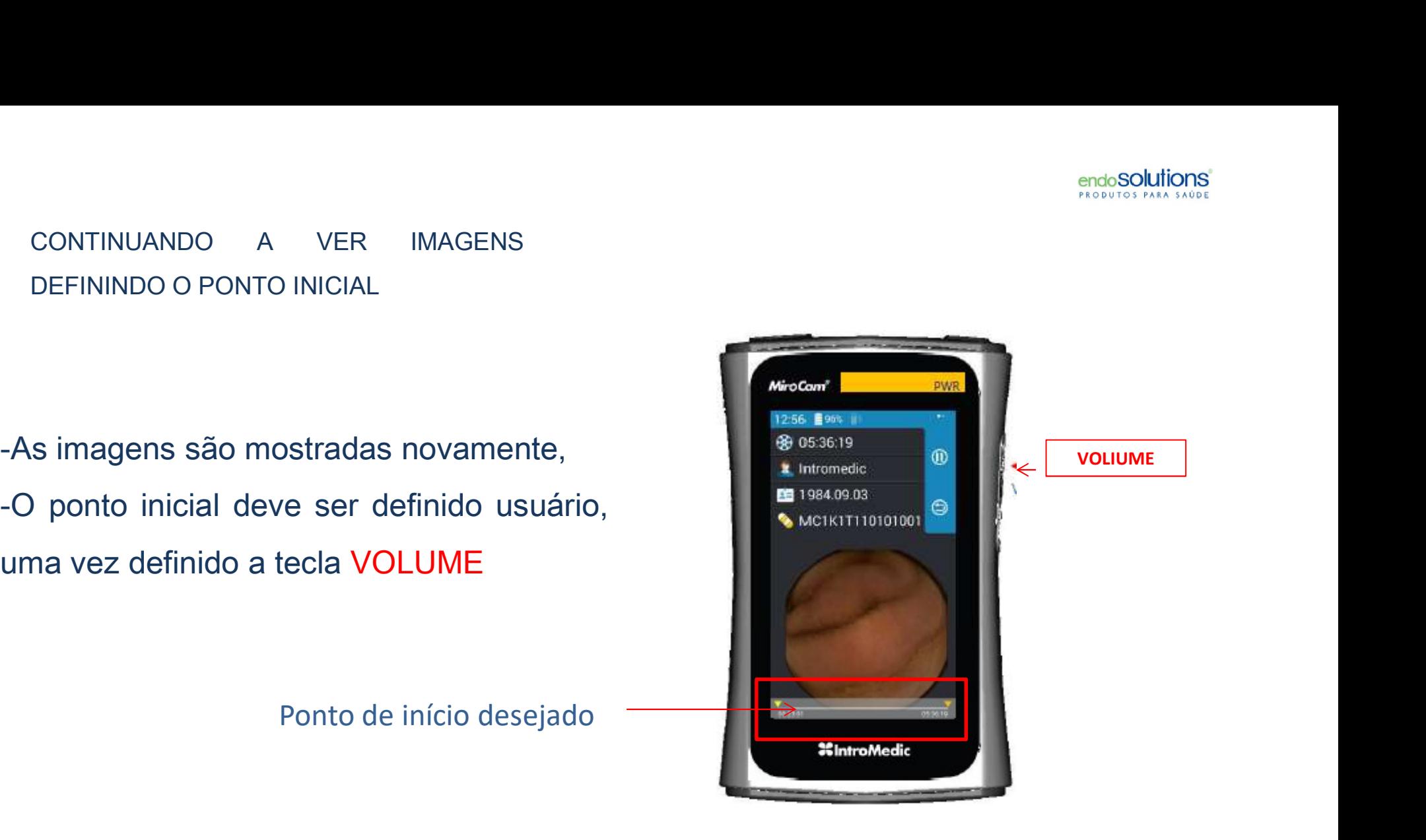

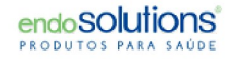

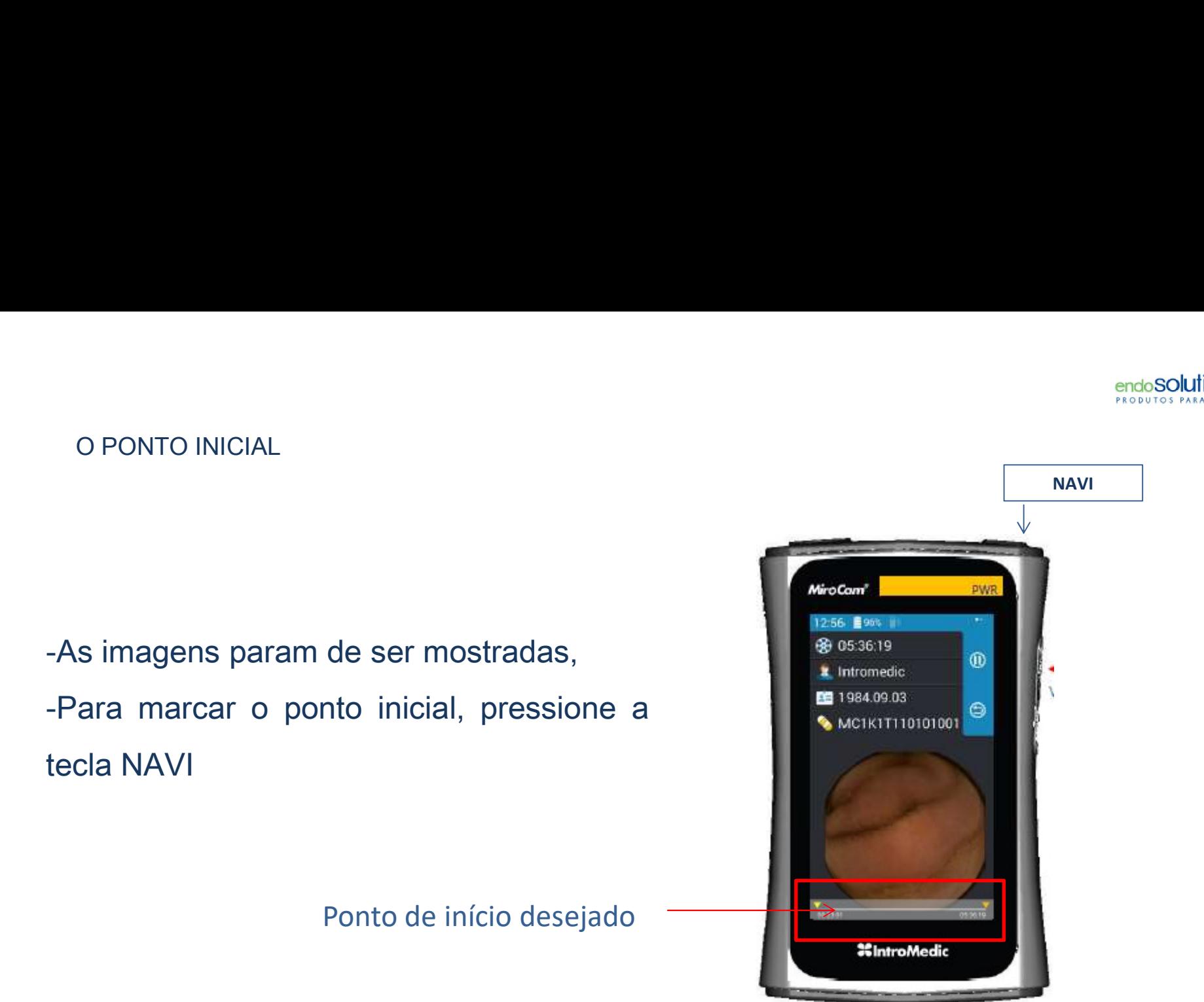

O PONTO INICIAL DEFINIDO (MARCADO)<br>
- Naquele lugar, o ponto de início<br>
marcado (no triângulo amarelo),<br>
-Para continuar vendo imagens pressione<br>
a tecla VOLUME a tecla VOLUME

Ponto de início desejado

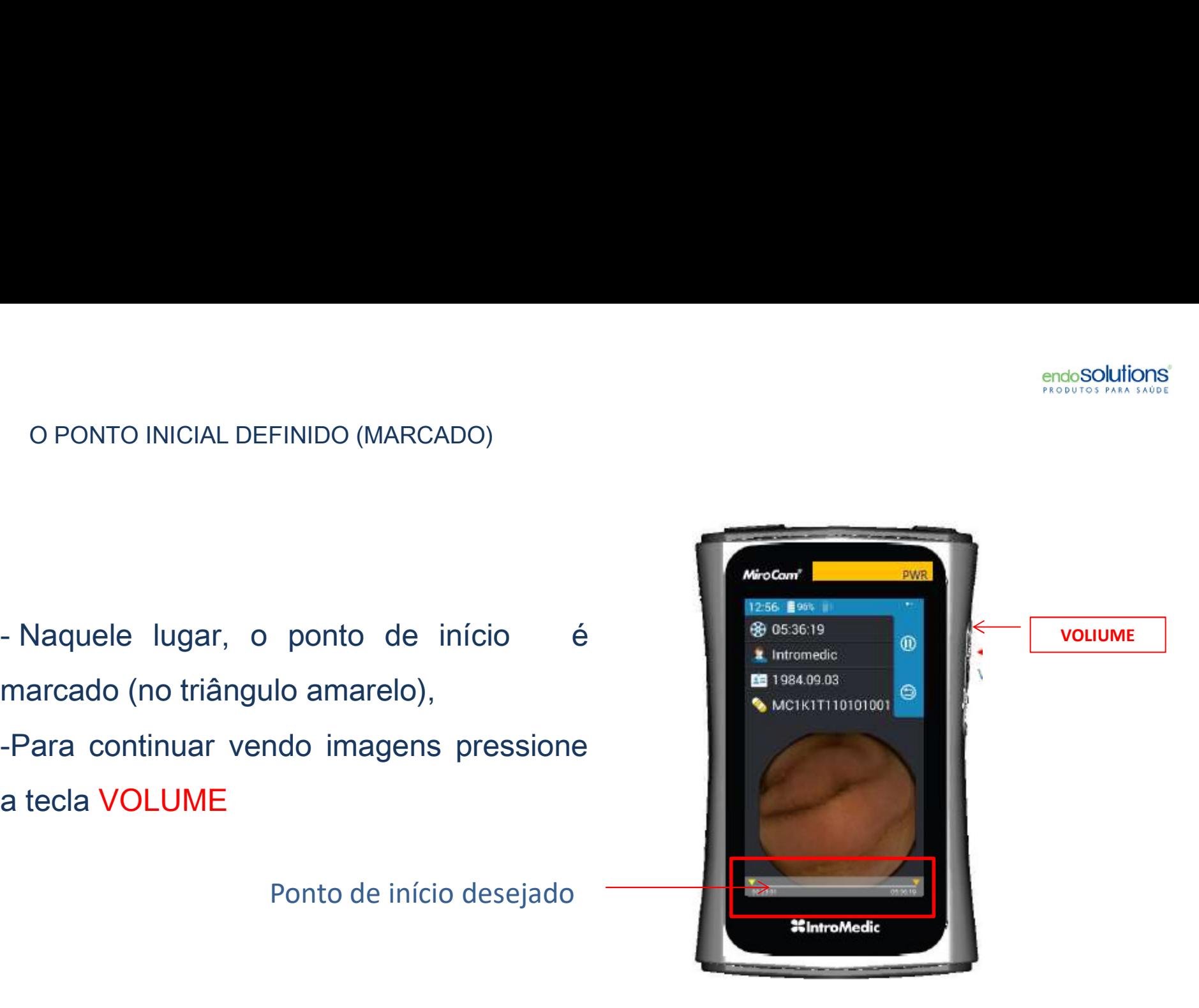

- novamente,
- pressionando a tecla VOLUME

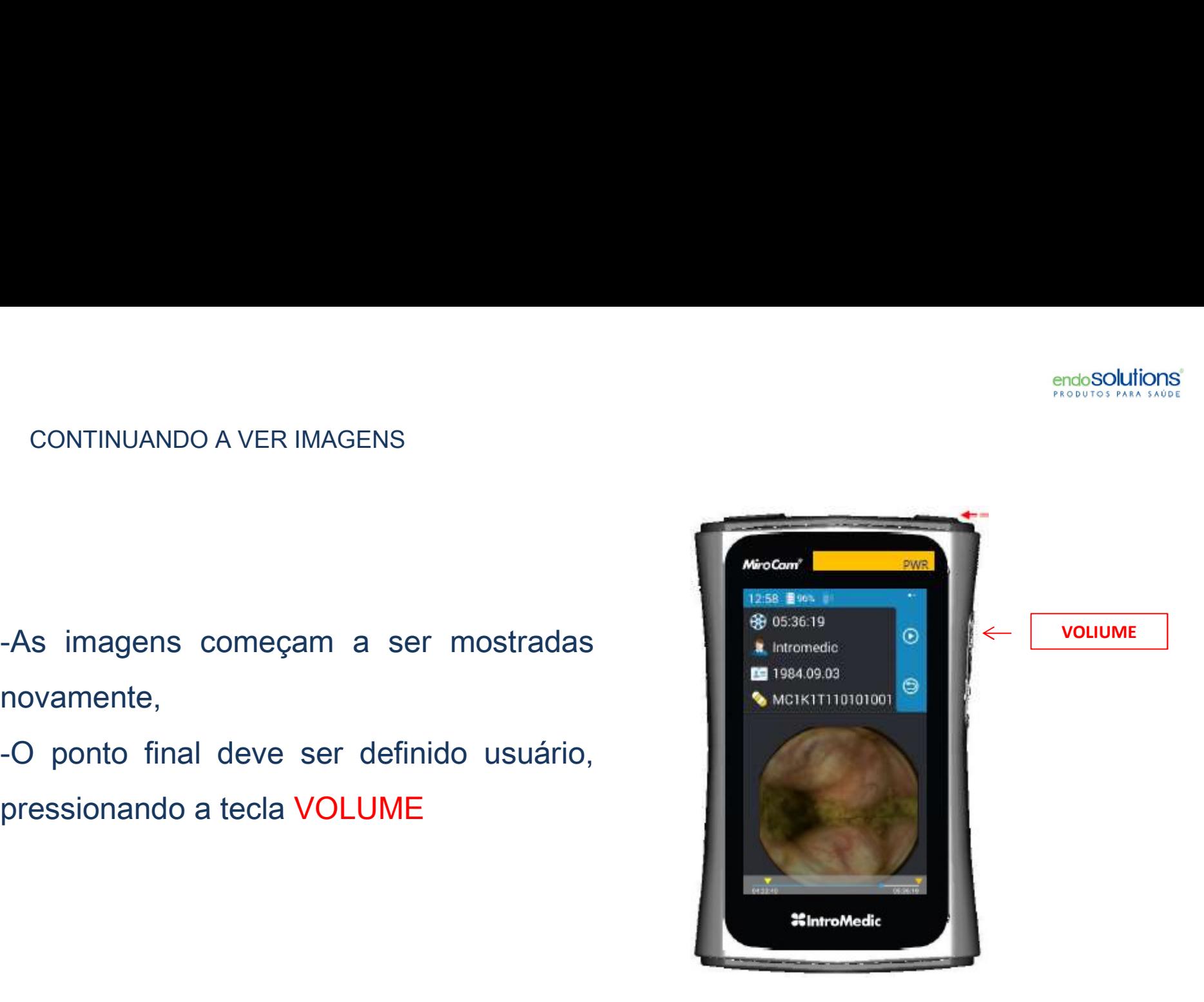

# CONTINUANDO A VER IMAGENS<br>DEFININDO O PONTO FINAL CONTINUANDO A VER IMAGENS<br>DEFININDO O PONTO FINAL<br>Example: A Mirocontinual

Ponto de final desejado

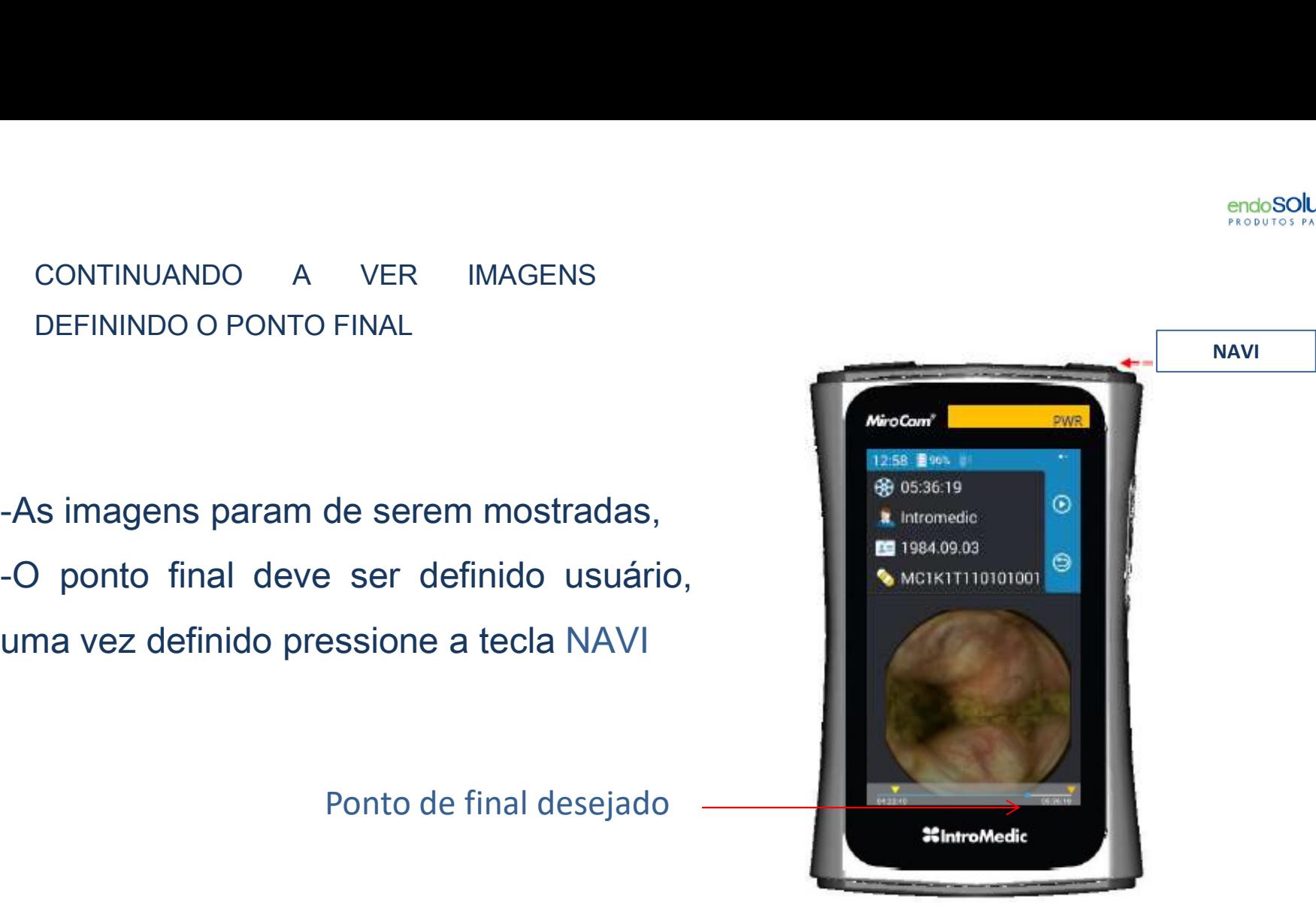

# O PONTO INICIAL DEFINIDO (MARCADO)

O PONTO INICIAL DEFINIDO (MARCADO)<br>
- Naquele lugar, o ponto final é marcado<br>
(no triângulo amarelo),<br>
-Para voltar a fazer o upload pressione a<br>
tecla PWR (Power)

tecla PWR (Power)

Ponto final desejado

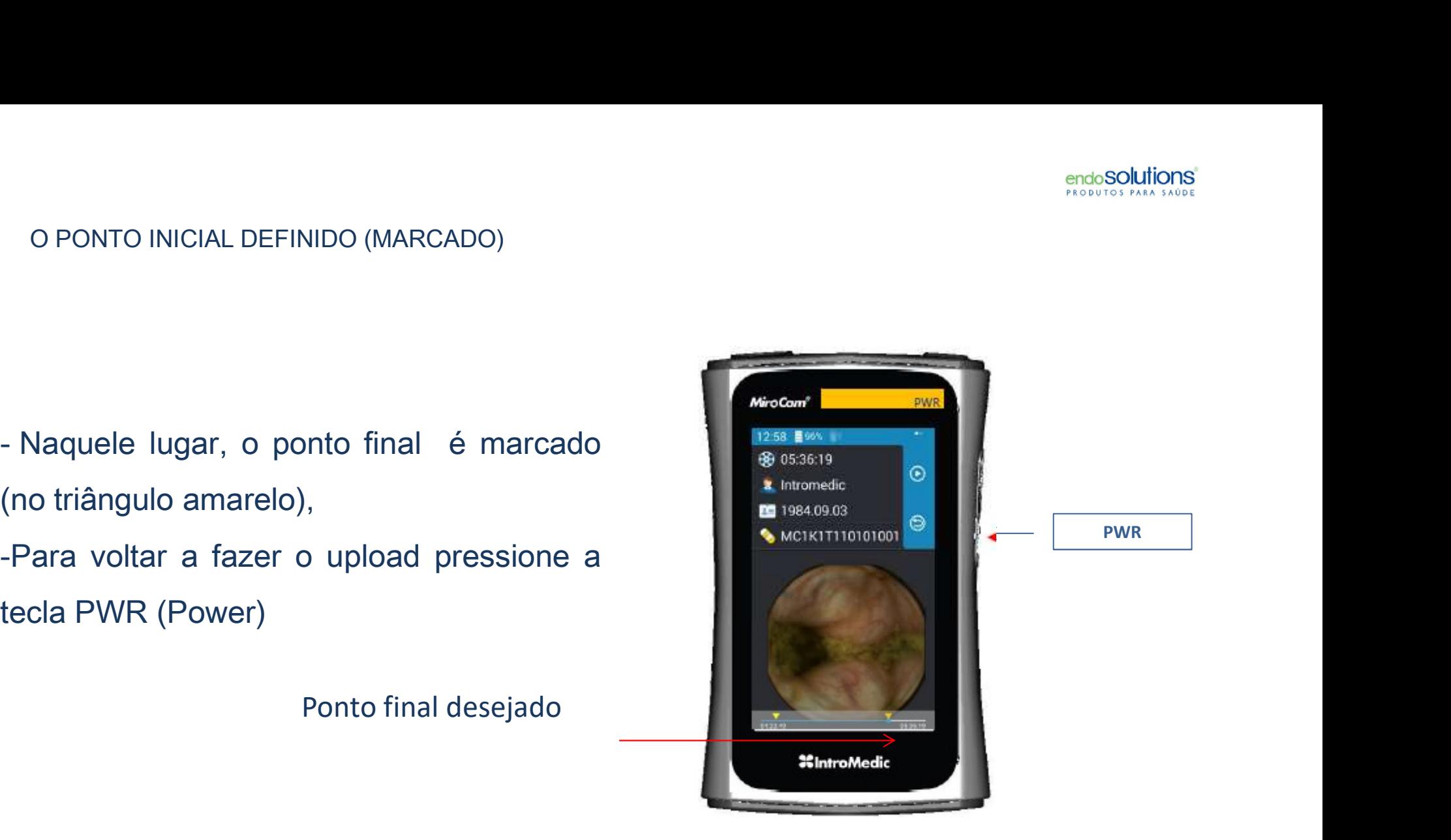

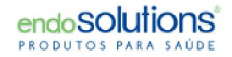

# UPLOAD COMPLETO

# UPLOAD COMPLETO<br>-A tela de UPLOAD aparece<br>Para conferir a seção de upload pressione<br>a tecla VOLUME UPLOAD COMPLETO<br>-A tela de UPLOAD aparece<br>-Para conferir a seção de upload pressione<br>a tecla VOLUME

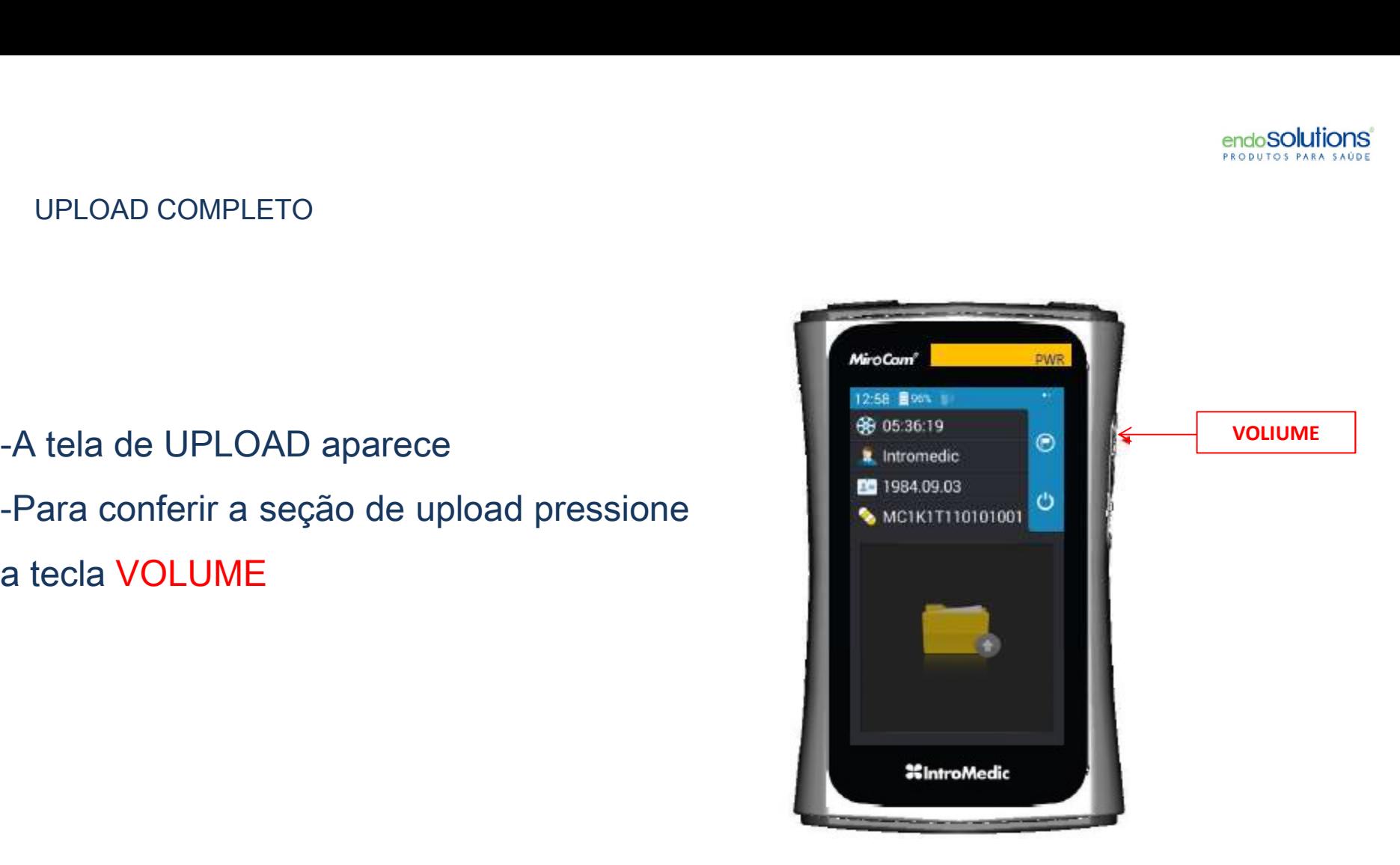

novamente,

seção de upload se está corretamente definida, -As informações do exame aparecem<br>novamente,<br>-Nas informações do exame, confira a<br>seção de upload se está corretamente<br>definida,<br>-Para retornar à tela UPLOA pressione a<br>tecla PWR

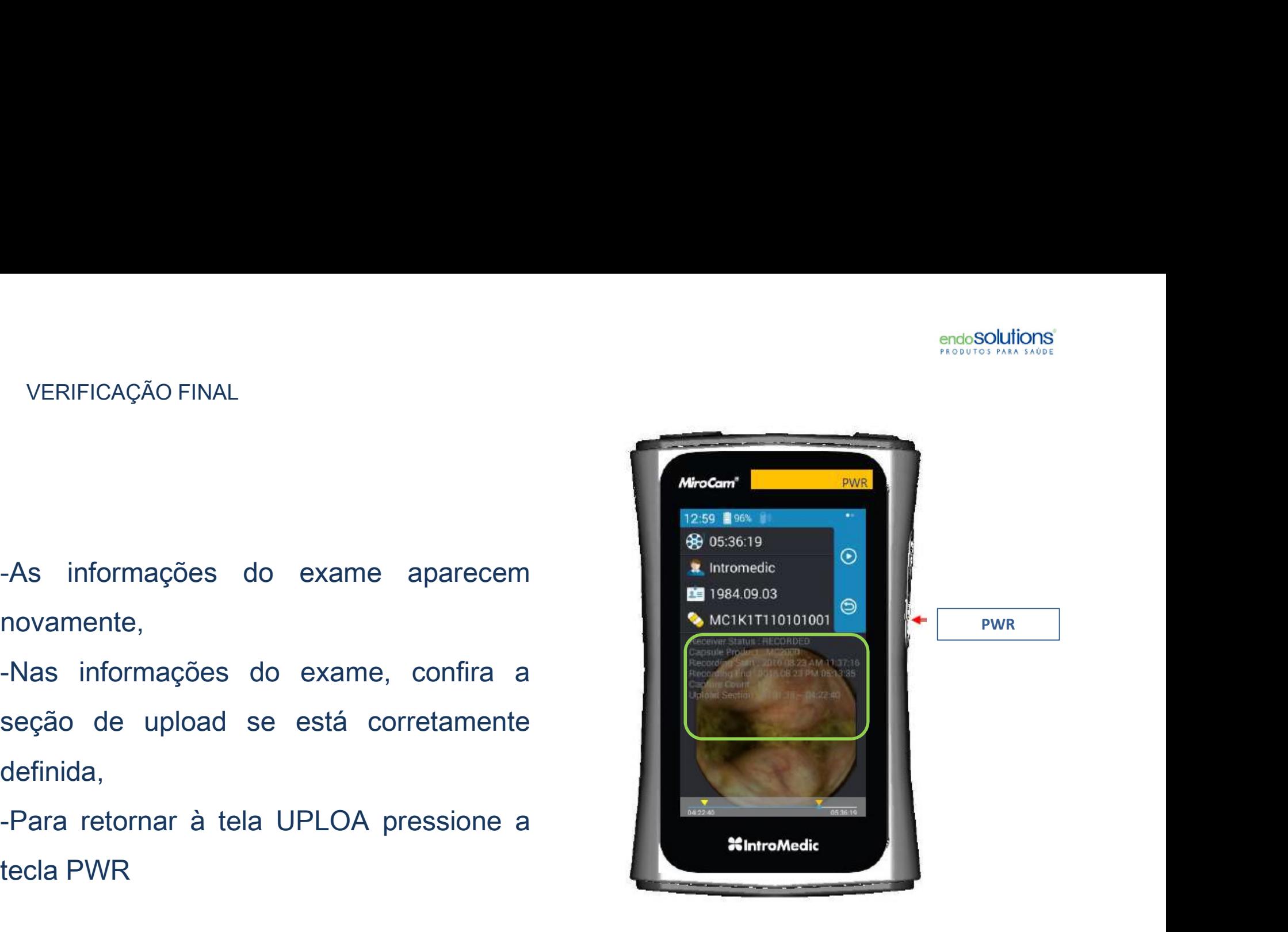

### Para desligar o MR2000

-Assim que a tela do UPLOAD aparecer pressione a tecla POWER por 3 segundos

-Em seguida a tela de saída inicia uma animação Para desligar o MR2000<br>-Assim que a tela do UPLOAD aparecer pressione a tecla<br>-Em seguida a tela de saída inicia uma animação<br>-Os leds SIG, ALM, PWR são desligados<br>-O som de saída é tocado<br>-Passados 3 (três) segundos o MR -O som de saída é tocado -Passados 3 (três) segundos o MR 2000 é desligado

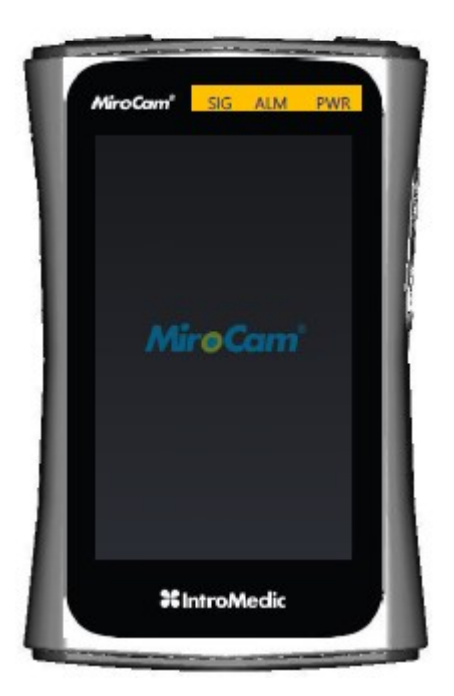

### Dicas de Navegação

-Para "resetar" a seção de upload Pressione a tela NAVI por 3 (três) segundos quando a tela estiver pausada

-Avançar no modo rápido

Pressione e mantenha pressionada a tecla VOLUME

### -Modo reverso

Pressione e mantenha pressionada a tela NAVI no modo play

-Modo reverso rápido

Pressione e mantenha pressionada a tecla VOLUME no modo reverso

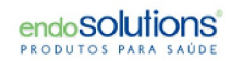

## III. Modo Carga

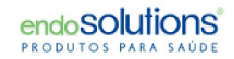

### PREPARAÇÃO

Conecte a fonte de alimentação no

Nesse momento o LED se acende com a cor "alaranjada"

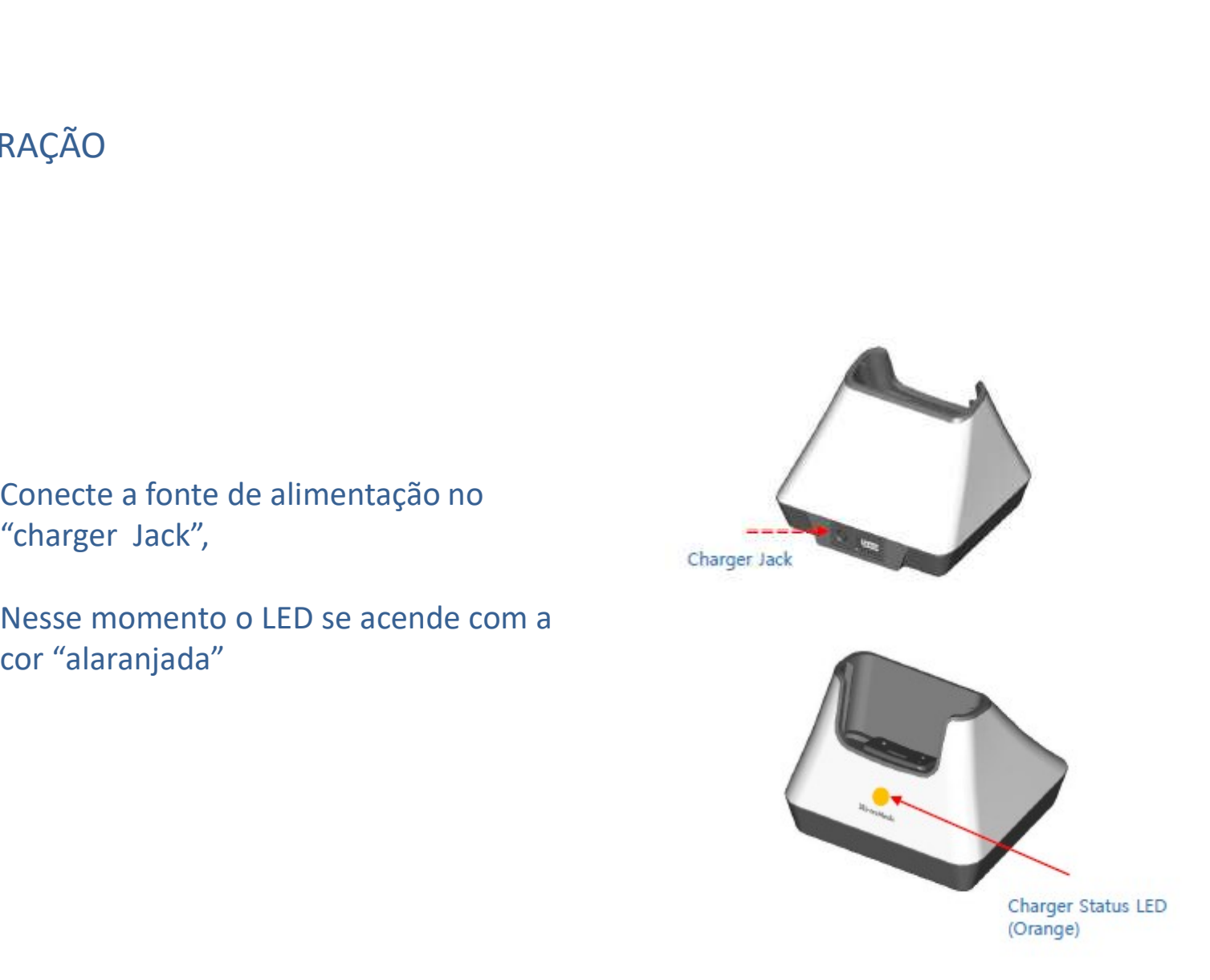

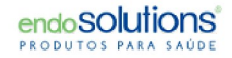

### CARGA/RECARGA

Conecte o receptor MR2000 no carregador. Certifiquese que o receptor está devidamente encaixado (ouça o clique), Conecte o receptor MR2000 no carregador. Certifique-<br>se que o receptor está devidamente encaixado (ouça<br>o clique),<br>O receptor MR2000 deve estar desligado ao ser<br>colocado no carregador ,<br>Nesse momento o LED muda para a cor

O receptor MR2000 deve estar desligado ao ser colocado no carregador ,

Nesse momento o LED muda para a cor "verde",

cor azul,

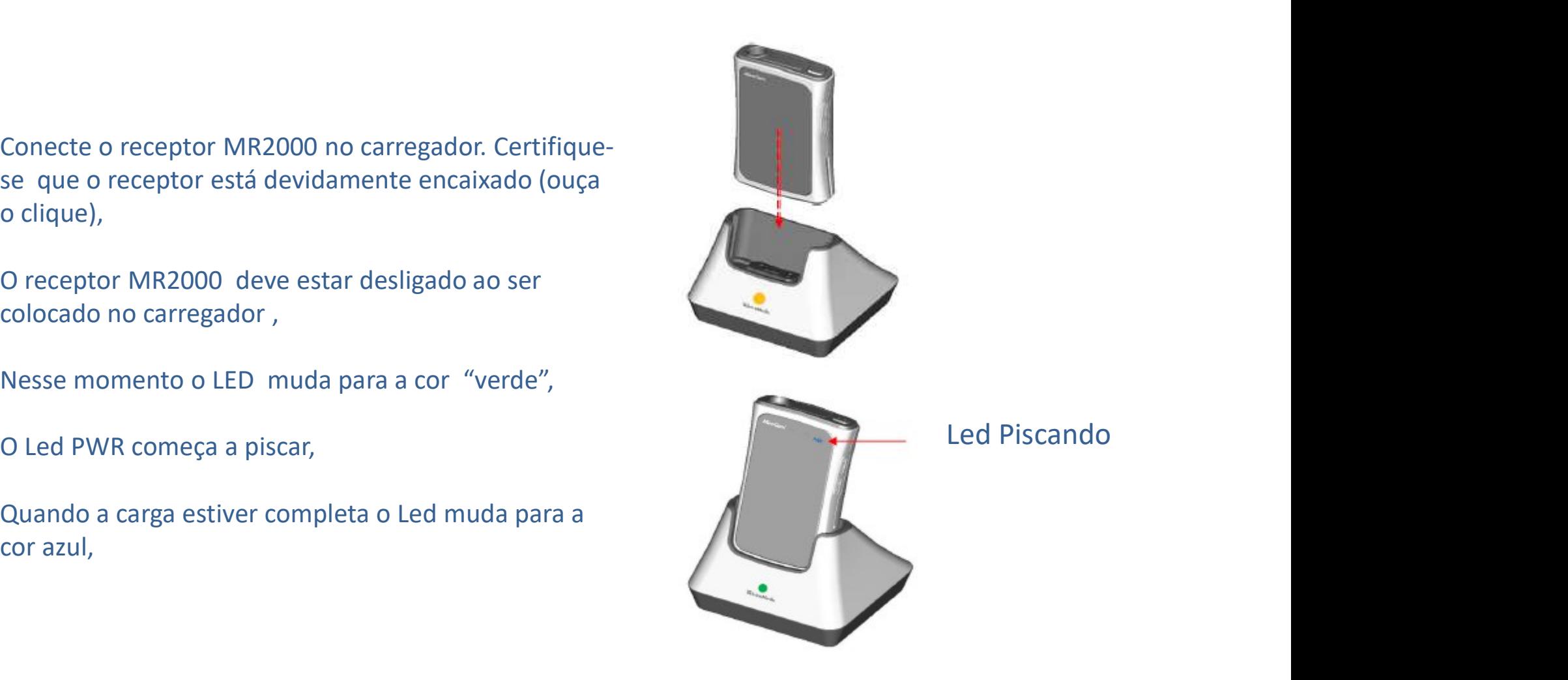

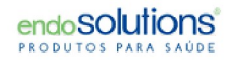

### Para suporte técnico e-mail para

sac@endosolutions.med.br